FY16 Title I Spring **Coordinators' Meeting** 

Completion Reports & Data Collection

### **Data Collection**

Why do we need so much data?

### **How does my data reporting affect my LEA?**

• Incorrect data and untimely data entry can impact funding

• Carryover

#### What other programs does my data affect?

- Comparability  $-$  40<sup>th</sup> day enrollment not ADM
- Maintenance of Effort state and local expenditures & ADM
- Teacher Loan Forgiveness NCLB 1&2 indicators
- Teacher Shortage Areas
- CSPR SAIS/AzEADS, completion reports, AFRs, ALEAT
- N&D funding

## **FY2016 Title I Completion Reports**

• All completion reports for grants processed through the Arizona Department of Education are now in the GME system accessed via ADE Connect on the ADE Home Page.

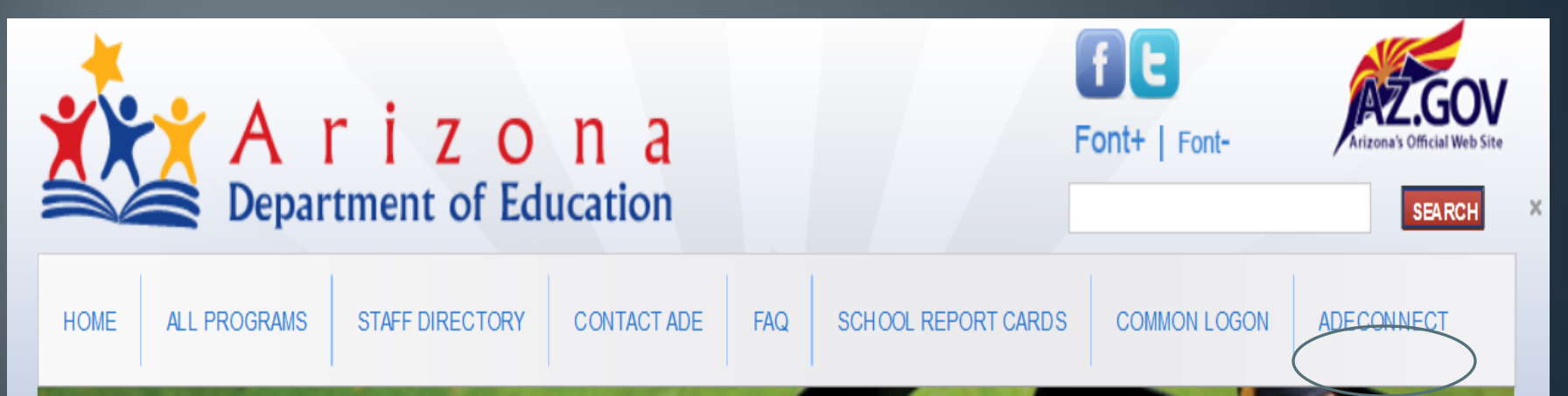

- Once you have signed into GME, go to the **Sections** page of the ESEA Consolidated Application. Scroll down to Title I LEA.
- If you cannot access GME, contact ADE Support or grants@azed.gov

## Sections - Completion Report Pages

#### **Sections**

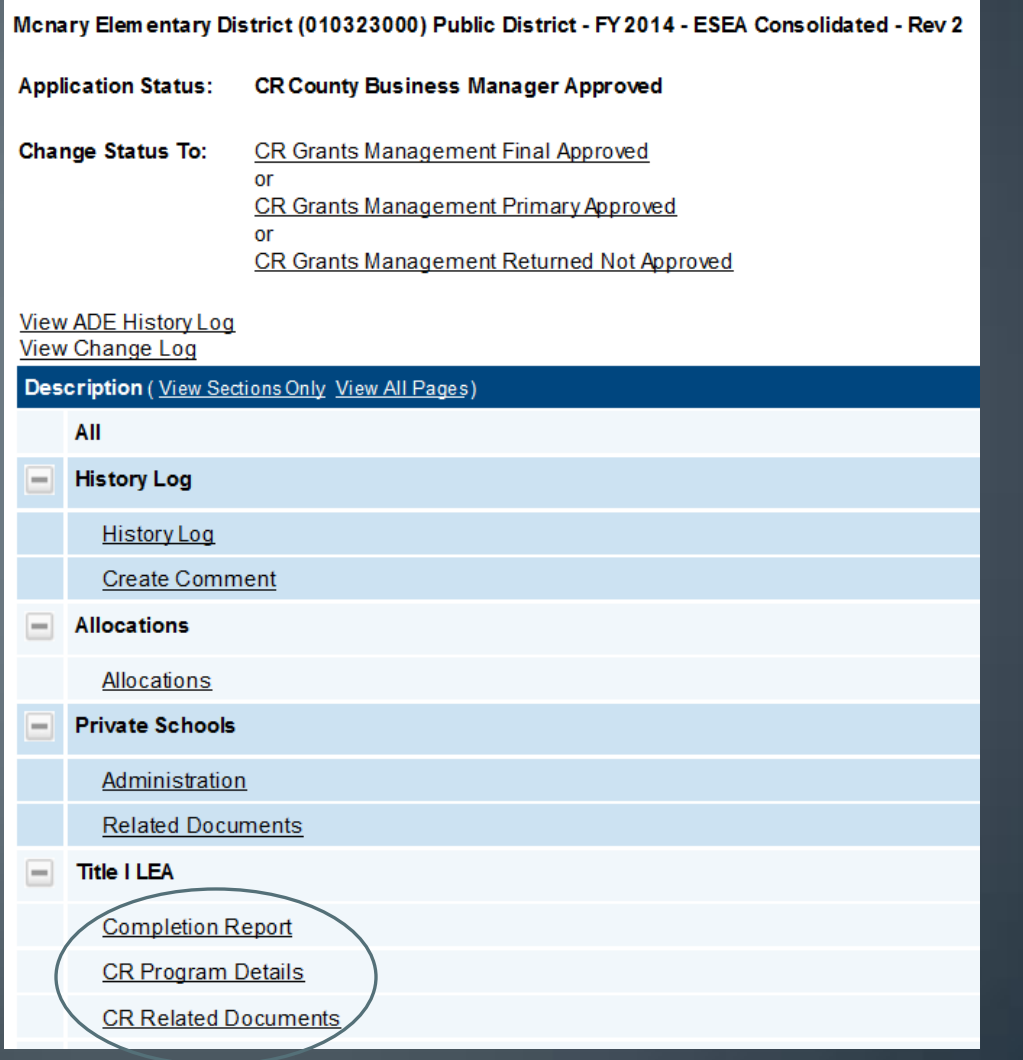

## $15\%$  Carryover Limit

Click on or open Allocations Page

Find the Original Allocation for Title 1 in the Title I Column.

If the Original Allocation for Title I is less than \$50000, the 15% carryover requirement does not apply.

If the Original Allocation for Title I is more than \$50000 than the 15% Carryover Limit applies.

## 15% Allowable Carryover

For Example LEA Original Allocation is \$341310.99.

Multiply this amount by 15% or " .15. "

For example LEA this is: \$51196.65.

### **Title II Carryover**

#### Go To Title II Completion Report

Title II does not have a carryover limit but if the carryover is substantial as determined by the ADE reviewing specialist, an explanation as to why the carryover was not expended will be requested. This explanation needs to be posted in history log (create a comment) on sections page of the GME system.

### **Title II Completion Report**

If the LEA set aside funds for recruitment and retention the LEA must submit the Title II Retention Stipends Chart showing whom received stipends and what position. This is found in the Title II CR Related Documents

Per Title II Request, The LEA must also submit the Board policy on Recruitment and Retention here at Title II CR Related Documents.

#### Title I CR Program Details Page

Important Note: Typically this is where most revisions or corrections will be requested. Please double check completion of this page.

### **Title I Set Aside Page**

The Budget Amount column should be automatically prepopulated by GME system and align to the most recently approved ESEA Application. Please do not revise this column. If there is a discrepancy please contact your assigned specialist.

The LEA completes the Actual Expenses Column from their budget ledger sheets.

The third column is automatically tabulated when first two columns are uploaded.

#### **Title I Set Aside Page**

Review the Budgeted Amounts Column, the Actual Expenses Column and Balance Column.

When there is a substantial difference (this is left to discretion of specialist but approximately  $10\%$  or more variance. It varies on the amount of funds by LEA), the LEA needs to provide an explanation in the Discrepancies Explanation Textbox found immediately below the Set Aside table. (see next slide for further explanation. )

The explanation should address each item separately. There is no one acceptable answer. Explanation must be reasonable.

### Discrepancies: Budgeted vs. Actual

- In the text box below, explain any discrepancies/variances plus or minus between **Budget Amounts** and **Actual Expenses** in the Set-Asides table above.
- As applicable, clearly identify each set aside by its name and, in particular, why *required* set asides were not fully expended.
- Be as succinct as possible while providing a full explanation.

Discrepancies: Budgeted vs. Actual If applicable, please explain any discrepancies between the Budget Amount figures and the Actual Expenses figures in the Set-Asides table above. Principal was first year principal and needed additional training. We were able to meet the needs of the homeless students with the \$406.98 that we spent.

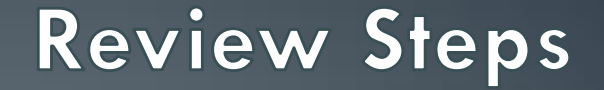

## Services to Private Schools Table

## **Title I Services to Private Schools**

For each category in the table below, indicate the amount set aside from Title I for services to eligible private schools. Columns 1 and 2 should align to Set Aside Table above, items 3a, 3b, 3c. Enter zeroes, if no amount was set aside.

NOTE: Column 5 pertains only to professional development (row 2).

If LEA had private schools but did not set aside Title I funds for private schools, complete the justification that follows Private School Student Participation by Grade below.

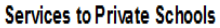

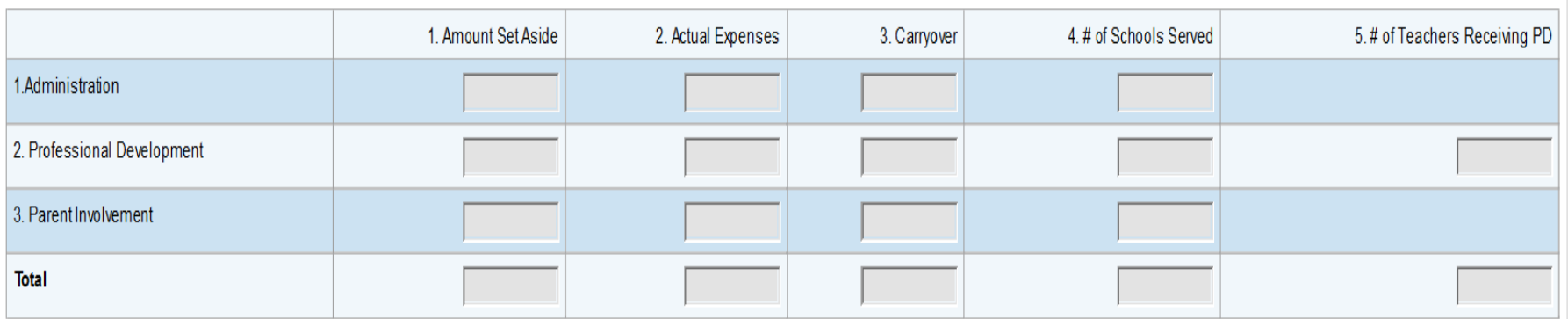

# **Instructional Support for Private Schools** - From PPA List Page

- Column 1 will be pre-populated from the PPA page on the last approved budget.
- In column 2, enter the Actual Expenses by your district for instruction at private school(s).
- Column 3 will be calculated for you.
- In column 4, enter the number of private schools that received instructional support, including summer school, from your district.

Instructional Support for Private Schools - From PPA List Page

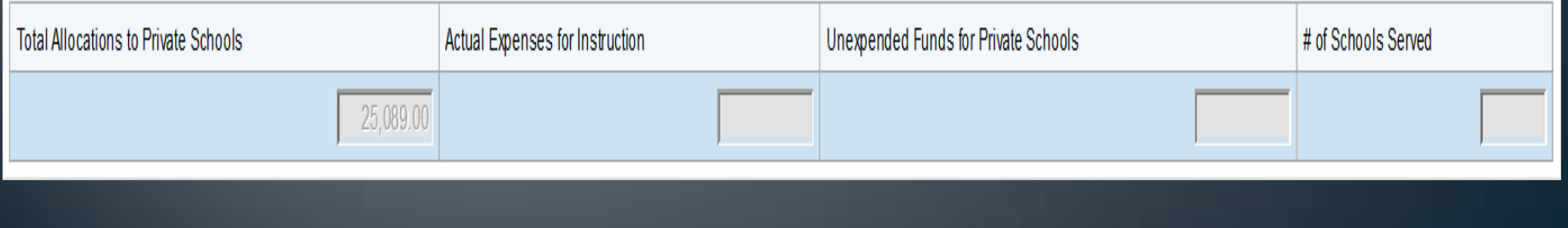

#### Private School Student Participation by Grade (This is for private schools only not local schools.)

Complete the following table, providing the total number of **private school students only** served by the LEA in each category. Please do not record number of students served by the LEA in this chart. If your LEA does not have any private schools please leave blank or record "0."

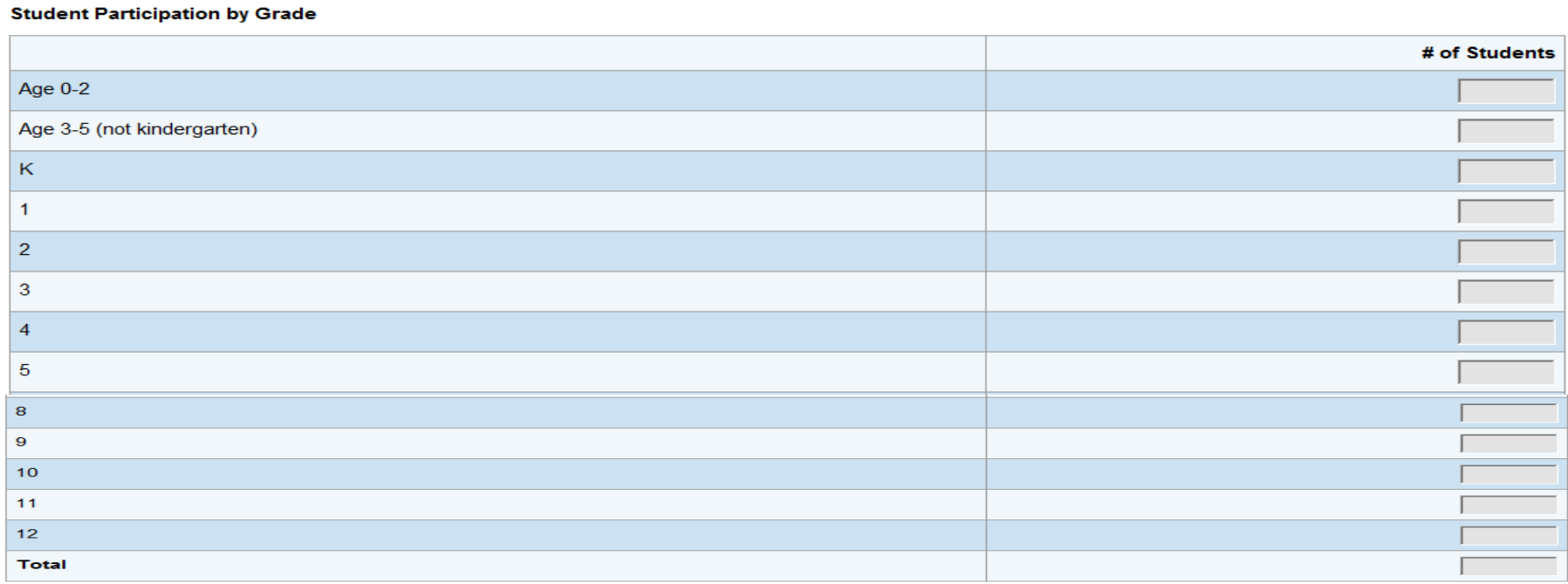

#### **Justification - No Set Aside for Private Schools**

If the full Title I set aside amount for Private Schools was not expended, complete the justification. Please indicate if you do not have participating private schools.

**Justification - No Set Aside for Private Schools** 

If the full Title I set aside amount for Private Schools was not expended, complete the justification. Please indicate if you do not have participating private schools. \* Justification for not spending total amount set aside for Private Schools:

## **Review Steps**

# Parent Involvement

#### $1\%$  Obligation: The following is an example of obligated amounts for the parent involvement set aside  $($ \$500,000+ allocation $)$  - Prepopulated.

#### **Parent Involvement 1% Set Aside Distribution**

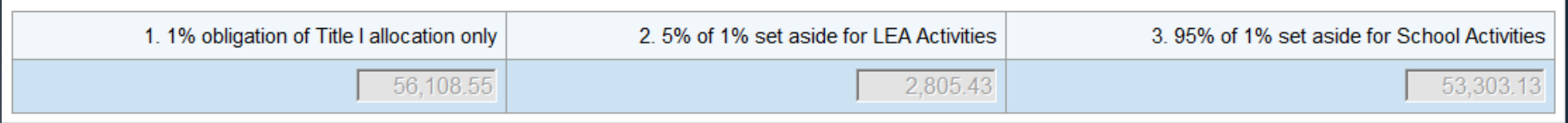

#### Parent Involvement Carryover

Parent Involvement set aside funds must be tracked separately and any unused funds that are carried over must be spent within that program in the following year.

Column 1: The  $1\%$  obligation of your FY16 Title I allocation is prepopulated. Column 2: Amount budgeted for parent/family involvement (may be more than the  $1\%$  required).

Column 3 is the amount actually expended for parent/family involvement.

Column 4: The difference between the amount in column 1 (1% Obligation Amount) and the amount in column 3 (Actual Expenses) will be calculated.

If the amount in column 3 is less than the amount in column 1, the amount in

column 4 (Carryover), must be carried forward to FY17 and used for parent family involvement activities.

**Parental Involvement Carryover** 

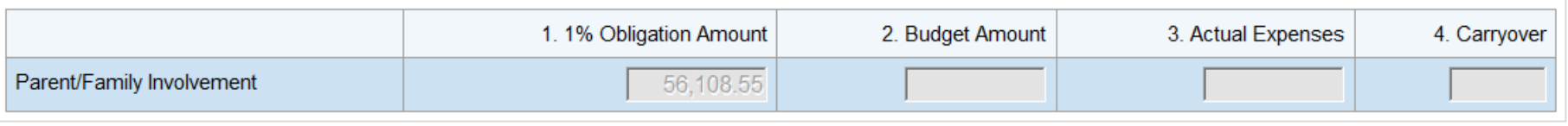

#### Parent Involvement Activities - 1% Obligation

This should align to  $\#8$  in the Title I Set Aside Table above. On this table if an LEA receives less than \$5000000 the LEA may reserve most if not all funds for activity at the LEA. If more than \$500000 than the LEA may only reserve  $5\%$  of the required set aside (not necessarily the amount for parent involvement) for LEA Activities. The other 95 $\%$ should be for school level PI activities.

The total under column 1 (district/charter holder expenditures) plus the total under column 2 (school-level expenditures) should equal the required  $1\%$  set aside amount.

Enter any other federal, state, or local funds that were used in column 3. "Other Funds". Enter zeroes if none.

In column 4, enter the name of the school(s) that received the services listed.

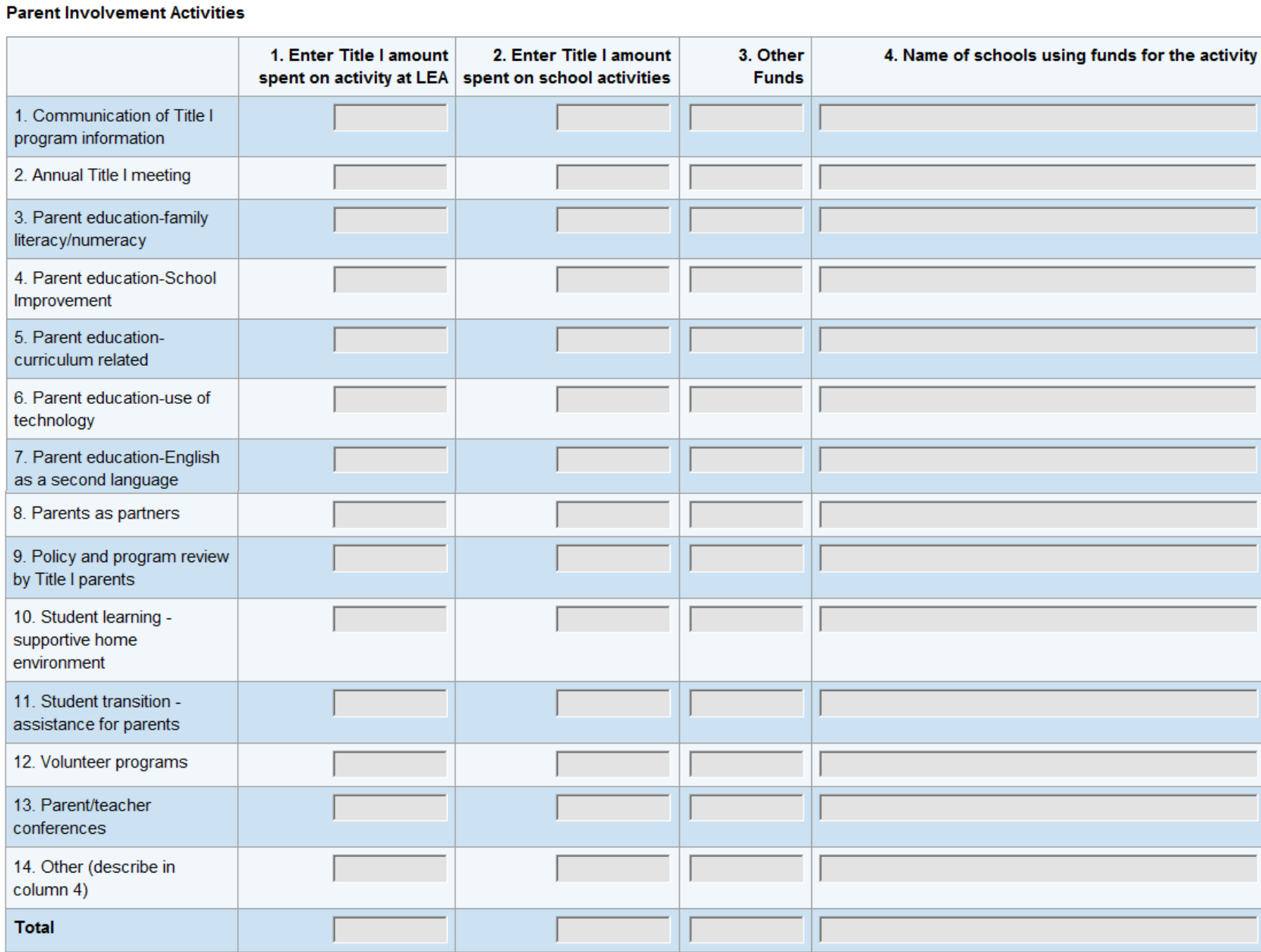

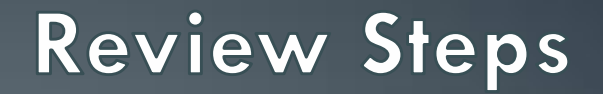

# Public School Choice

## Public School Choice Set Aside for Priority or Focus Schools

In the table below, review the amount set aside for **Public School Choice** for *each* of your schools.

Public School Choice Set Aside for Priority or Focus Schools

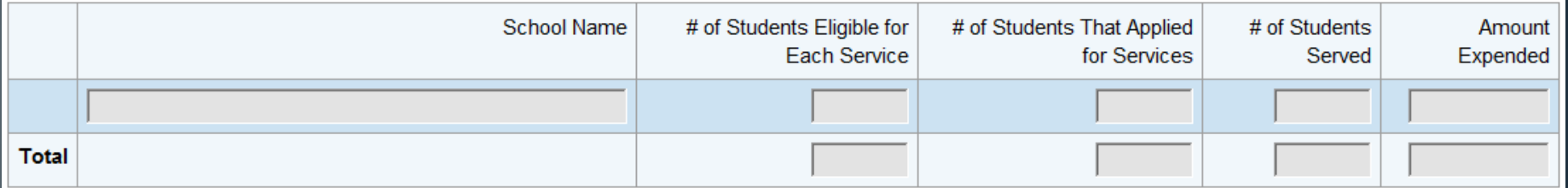

**Review Steps** 

# Targeted Assistance or Schoolwide

## Targeted Assistance Instructional Support (including summer school)

Targeted Assistance Programs-Instructional Support (including summer school)

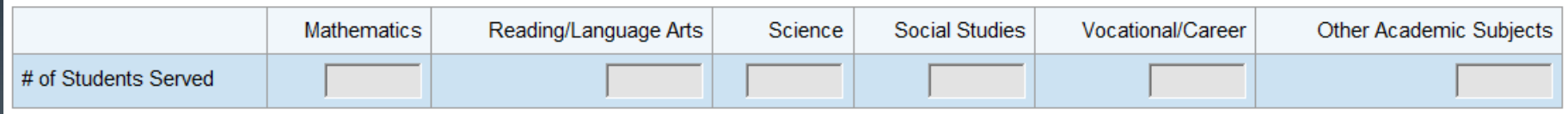

#### Targeted Assistance Support Services

#### Targeted Assistance Programs - Support Services Table

![](_page_25_Picture_30.jpeg)

#### **Staff - Targeted Assistance Program Schools** NOTE: These positions are for only those paid with Title I funds, including summer school staff. "Other": translation, parental involvement, computer assistance.

#### **Staff - Targeted Assistance Program Schools**

![](_page_25_Picture_31.jpeg)

![](_page_26_Picture_0.jpeg)

# LEAs with schoolwide schools

#### **Staff – Schoolwide Program Schools**

Complete the following table for schoolwide program schools, if any, including summer school. Include ALL instructional paraprofessionals whether or not they are being paid out of Title I funds. This needs to be compared to the Title I Budget Line Item Descriptions. For some the LEA only pays salaries of teachers so this may be left blan,

- The first cell is for FTEs for instructional paraprofessionals (may be partial).
- $\bullet$  The second cell is for the  $\#$  of paraprofessionals the first cell represents w*ho are highly qualified* (whole numbers indicating people).

![](_page_27_Picture_56.jpeg)

![](_page_28_Picture_0.jpeg)

# Neglected Students Counts

#### Complete the following table, providing the total number of local neglected students served by the LEA with Title I-A funding in each category.

#### **Title I-A Neglected Students Served**

![](_page_29_Picture_11.jpeg)

## **Carryover Less Than Amount Remaining**

If the "Amount to Carry Over" is less than remaining funds, the system will not let you submit the completion report, if you have not checked the "Acknowledge **Carryover Less Than Amount Remaining"** box. (See example below.)

![](_page_30_Figure_2.jpeg)

#### **Completion Report**

**Completion Report Adjustments** 

Amount to carry over for the Title I LEA grant is less than the amount remaining. Either increase the amount to carry over to equal the amount remaining or check Error the box acknowledging the intention not to carry over the entire remaining amount.

Amount to carry over for the Title II Improving Teacher Quality grant is less than the amount remaining. Either increase the amount to carry over to equal the amount Error remaining or check the box acknowledging the intention not to carry over the entire remaining amount.

Amount to carry over for the Rural and Low-Income Schools grant is less than the amount remaining. Either increase the amount to carry over to equal the amount Error remaining or check the box acknowledging the intention not to carry over the entire remaining amount.

# **Completion Report Actual Expenses - Overview**

- On the Sections page, click on "**Completion Report**" to enter actual expenses for the following:
- Salaries
- Employee Benefits
- Purchased Professional Services
- Supplies
- Indirect Cost Recovery

The page will calculate the Total for each row and for each column.

**Title I LEA** 

**Completion Report** 

#### **Completion Report (Actual Expenses)**

You will enter the actual expenditures in the appropriate categories. To see the budgeted amount, hover over the actual amount entered. A box will appear with the "Approved Budget" figure. In the example below: Actual Employee Benefits equal S17,894.14; Approved Budgeted Employee Benefits equal \$17,872.42.

#### **Completion Report**

Mcnary Elementary District (010323000) Public District - FY 2014 - ESEA Consolidated - Rev 2 - Title I LEA

Go To +

![](_page_32_Picture_24.jpeg)

### **CR Related Documents: Capital Outlay**

If you budgeted for Capital Outlay out of Title I, use the "Capital Outlay Worksheet" to indicate actual expenditures for Capital Outlay. **Title I LEA** 

From the Sections page, click on CR Related Documents.

![](_page_33_Figure_3.jpeg)

#### **CR Related Documents**

Deer Valley Unified District (070297000) Public District - FY 2014 - ESEA Consolidated - Rev 6 - Title I LEA

Go To ▶

**Optional Documents Document Template Type** Capital Outlay Worksheet Capital Outlay Worksheet

## **CR Related Documents**

Click on the document template to download the Capital Outlay Worksheet. Docum ent Tem plate

Capital Outlay Worksheet

![](_page_34_Picture_15.jpeg)

# **CR Related Documents - Capital Outlay** Worksheet

- Save the Capital Outlay Worksheet to your computer.
- Complete the worksheet and save.
- Upload the completed worksheet under CR Related Documents using Document/Link.

![](_page_35_Picture_27.jpeg)

## **Completion Report Adjustments**

On the Sections page, scroll down to the bottom of the screen and click on "Completion Report Adjustments."

![](_page_36_Figure_2.jpeg)

This page is where you indicate the amount of TI funds to be carried over into FY15. It has all of the funding sources under the ESEA Consolidated Application. **NOTE:** You may only carry over 15% of available Title I funds from FY14 to FY15.

**Exception**: If your FY14 Title I allocation is \$50,000 or less, you may carry over 100% without a waiver. Otherwise, you will need to submit the **Title I Carryover Waiver Request**.

The cells in the "Allocation" column through "Pending Transaction Amount" column below are pre-populated. In the "Amount to Carry Over" column, you will enter 15% or less of available Title I funds in the Title I row. (See exceptions on previous slide.)

![](_page_37_Picture_17.jpeg)

**Completion Report Adjustments** 

## **Carryover Less Than Amount Remaining**

If the "Amount to Carry Over" is less than remaining funds, the system will not let you submit the completion report, if you have not checked the "Acknowledge **Carryover Less Than Amount Remaining"** box. (See example below.)

![](_page_38_Figure_2.jpeg)

#### **Completion Report**

**Completion Report Adjustments** 

Amount to carry over for the Title I LEA grant is less than the amount remaining. Either increase the amount to carry over to equal the amount remaining or check Error the box acknowledging the intention not to carry over the entire remaining amount.

Amount to carry over for the Title II Improving Teacher Quality grant is less than the amount remaining. Either increase the amount to carry over to equal the amount Error remaining or check the box acknowledging the intention not to carry over the entire remaining amount.

Amount to carry over for the Rural and Low-Income Schools grant is less than the amount remaining. Either increase the amount to carry over to equal the amount Error remaining or check the box acknowledging the intention not to carry over the entire remaining amount.

#### Exceeding  $15\%$  Carryover Limit

The system will let you submit the Completion Report if you have entered a carryover amount exceeding 15%*. However,* the report will be rejected by your specialist and you will be provided three options from which to choose. These options and directions will be communicated to you via a comment in the GME History Log which will generate an e-mail to you.

#### Questions?

Contact the Education Program Specialist assigned to your LEA if you have programmatic questions contact your assigned ESEA specialist. If you have technical issues please contact Grants Management for fiscal questions at grants@azed.gov or 602-542-3901.